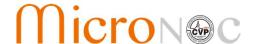

## Authorizing MicroNOC for PG&E Green Button Data Access

## Sharing Data with MicroNOC. (All data is kept confidential.)

To assist with our discovery phase for CVP (Clean Virtual Power) Service, complete the following steps below to authorize MicroNOC access to utility bills and interval data:

- 1. Go to <a href="https://user.micronocinc.com/gbpge">https://user.micronocinc.com/gbpge</a>. You will see the PG&E "Sign In to Share My Data" form shown below.
- 2. Enter your PG&E <u>USERNAME</u> and <u>PASSWORD</u>. Click "SIGN IN".

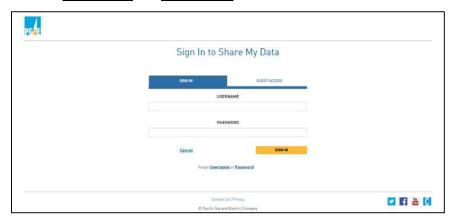

- 3. For the "Share My Data" form shown below, ensure the boxes are "**checked**" for Basic Information, Billing Information, Account Information, Usage Information, and Program Enrollment as highlighted.
- 4. Next, select the service IDs associated with your account that you would like to share. You can choose "Select All" or choose which service IDs you'd like to share. For customers with a single service ID, the address is preselected.
- Ensure the "Access duration" is default to "Indefinite". Click "SUBMIT".

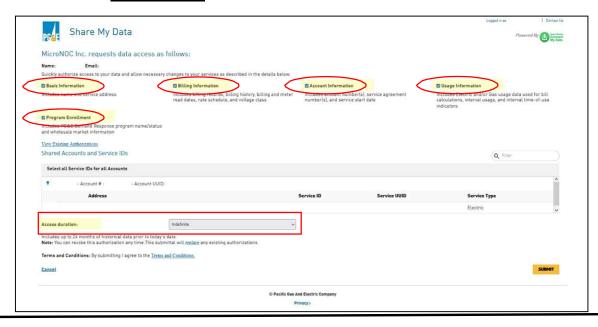

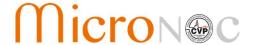

## Authorizing MicroNOC for PG&E Green Button Data Access

**NOTE:** You can revoke data sharing at any time in the future. Setting the end date to "indefinite", will save you time performing the authorization while working with MicroNOC to qualify your site for Clean Virtual Power.

6. You will see the following screen indicating that the registration is complete, and you have successfully connected your PG&E Green Button data to enable MicroNOC access.

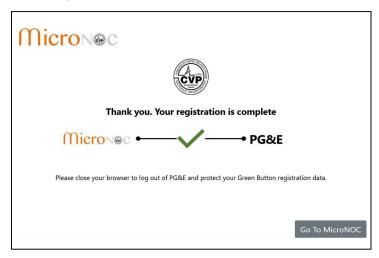

Thank you for completing PG&E to MicroNOC Green Button Data Connection. You will receive a confirmation email of this authorization from PG&E. MicroNOC will receive your utility data after 24 hours and one of our representatives will contact you shortly.

When done, please close your browser to log out of PG&E and protect your Green Button registration data.

For more information or questions, please contact:

Customer Support

949-398-7430
info@micronocinc.com